## **3D Type Design**

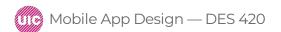

Professional Practice I Fall 2018 Daria Tsoupikova Sabine Krauss

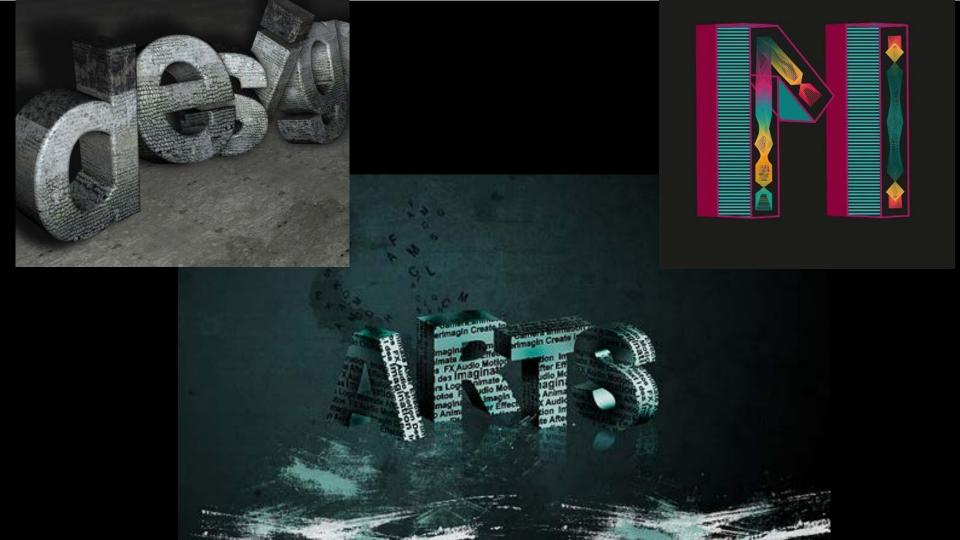

| IL                           | Мауа                                       | Unity                             |
|------------------------------|--------------------------------------------|-----------------------------------|
| Type > Create outlines       | Select compound path/ curve<br>in Outliner | Impot settings> scale             |
| Object>Compound<br>Path>Make | Choose Surfaces>Bevel Plus                 | Transformations                   |
| Export as IL 8               |                                            | Uniform Materials and<br>textures |